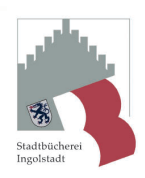

# **Inhaltsverzeichnis**

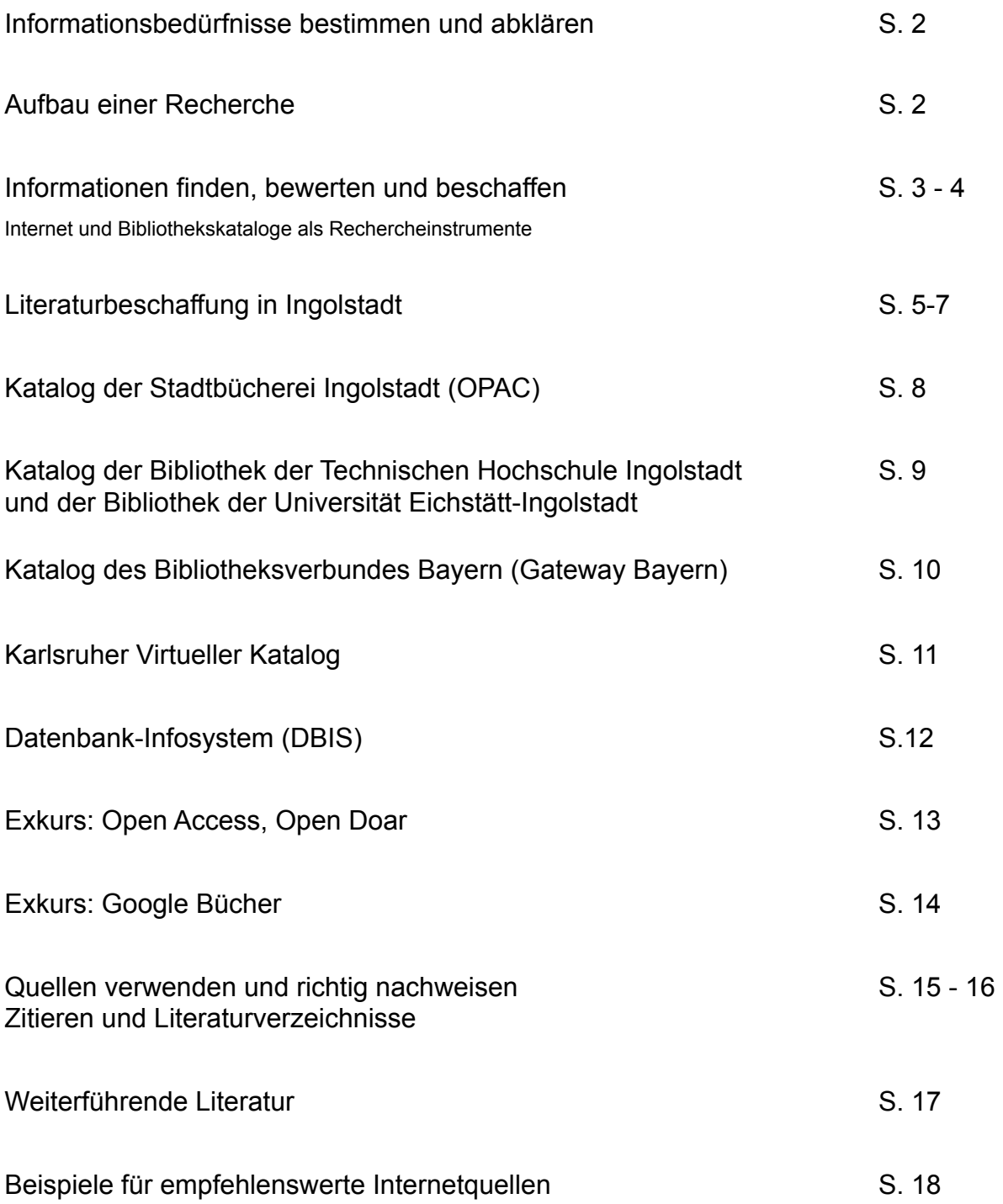

# **Informationsbedürfnisse bestimmen und abklären**

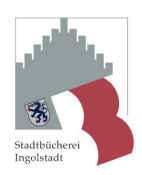

Informationskompetenz ist die Fähigkeit, mit großen Informationsmengen richtig umgehen zu können. Es ist die Fähigkeit, aus großen Informationsmengen herauszufiltern, was individuell wichtig und nützlich ist.

### **Aufbau einer Recherche**

Am Anfang einer Literaturrecherche steht immer die Ideenfindung. Verschiedene Techniken helfen bei der Themeneingrenzung, u.a. Brainstorming, Mind Mapping oder Clustering. Weiterführende Literatur zu diesen Techniken findet Ihr im Literaturverzeichnis.

Die Fragestellung oder Zielsetzung, die sich nach der Themeneingrenzung ergibt, gibt den Schwerpunkt für die Literaturrecherche vor.

Ausgehend von dieser Fragestellung werden nun Schlagworte formuliert, die als Suchbegriffe bei der Recherche dienen.

Außerdem sollten in die Liste der Suchbegriffe mit einbezogen werden:

- $\rightarrow$  Synonyme (Beispiel Werbung -> Marketing)
- $\rightarrow$  verwandte Begriffe (Beispiel Verbraucher -> Kunde)
- $\rightarrow$  verschiedene Wortgruppen (Beispiel funktionieren -> Funktion)
- $\rightarrow$  Pluralformen (Beispiel Strategie -> Strategien)

Es kann hilfreich sein, zu Beginn der Arbeit eine sog. Portfoliomappe anzulegen. In dieser wird alles zur Arbeit gesammelt, sodass jeder einzelne Arbeitsschritt jederzeit nachvollziehbar bleibt.

In eine solche Mappe gehören:

- $\rightarrow$  Fortlaufende Quellenangaben
- $\rightarrow$  Übersichten
- $\rightarrow$  Zeitpläne
- $\rightarrow$  Gliederungen
- $\rightarrow$  Stichwortartige Notizen
- $\rightarrow$  Karten/Skizzen/Diagramme/Schaubilder
- $\rightarrow$  Checklisten

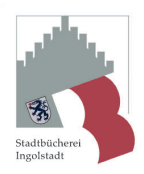

## **Informationen finden, bewerten und beschaffen**

### **Internet oder Bibliothek?**

#### **Aspekte einer Bibliothek**

- $\rightarrow$  Wissen steht in kompakter Form zur Verfügung
- $\rightarrow$  Das zur Verfügung gestellte Wissen ist bereits geprüft, bewertet und geordnet.
- → Qualitätskontrolle durch Verlage
- → Bibliothekare sorgen für Aktualität und Qualität des Bestandes.
- $\rightarrow$  Wissen in gedruckter Form ist jahrelang zugänglich, sodass Ergebnisse auch zu einem späteren Zeitpunkt jederzeit belegbar sind.

Doch auch hier gilt: Alle Informationen sollten vor ihrer Verwendung kritisch geprüft werden.

#### **Aspekte des Internets**

- $\rightarrow$  Inhalte sind oft nicht von langer Dauer
- $\rightarrow$  Durch ständige Aktualisierung von Daten ist es möglich, ganz spezielles oder aktuelles Material zu finden.
- $\rightarrow$  Zugriff auf Bildmaterial
- $\rightarrow$  Es ist eine besonders sorgfältige Auswahl relevanter und zuverlässiger Informationen nötig, da im Internet eine große Fülle an Informationen zu finden ist.

Fazit: Internet und Bibliothek ergänzen sich gut. Für eine umfassende Recherche empfiehlt es sich, beide Quellen zu verwenden.

### **Recherche im Internet**

Informationen aus dem Internet müssen sorgfältig geprüft werden. Zur Bewertung der Internetquellen empfiehlt es sich, folgende Fragen zu klären:

Wer? Wer ist der Verfasser/Herausgeber der Website, gibt es ein Impressum, eine Kontaktmöglichkeit? Wie? Wie ist der Gesamteindruck der Website, wirkt sie professionell, übersichtlich? Was? Sind die Inhalte plausibel, glaubwürdig, korrekt zitiert und durch Quellenangaben belegt? Wann? Wann wurde die Seite veröffentlicht? Wo? Wo ist die Seite erschienen? Seiten von Universitäten oder Zeitungen gelten z.B. allgemein als seriös. Warum? Was will der Anbieter mit der Seite erreichen? Wen will er ansprechen?

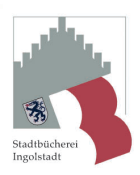

## **Recherche in Bibliothekskatalogen**

### **Glossar für den Rechercheeinstieg**

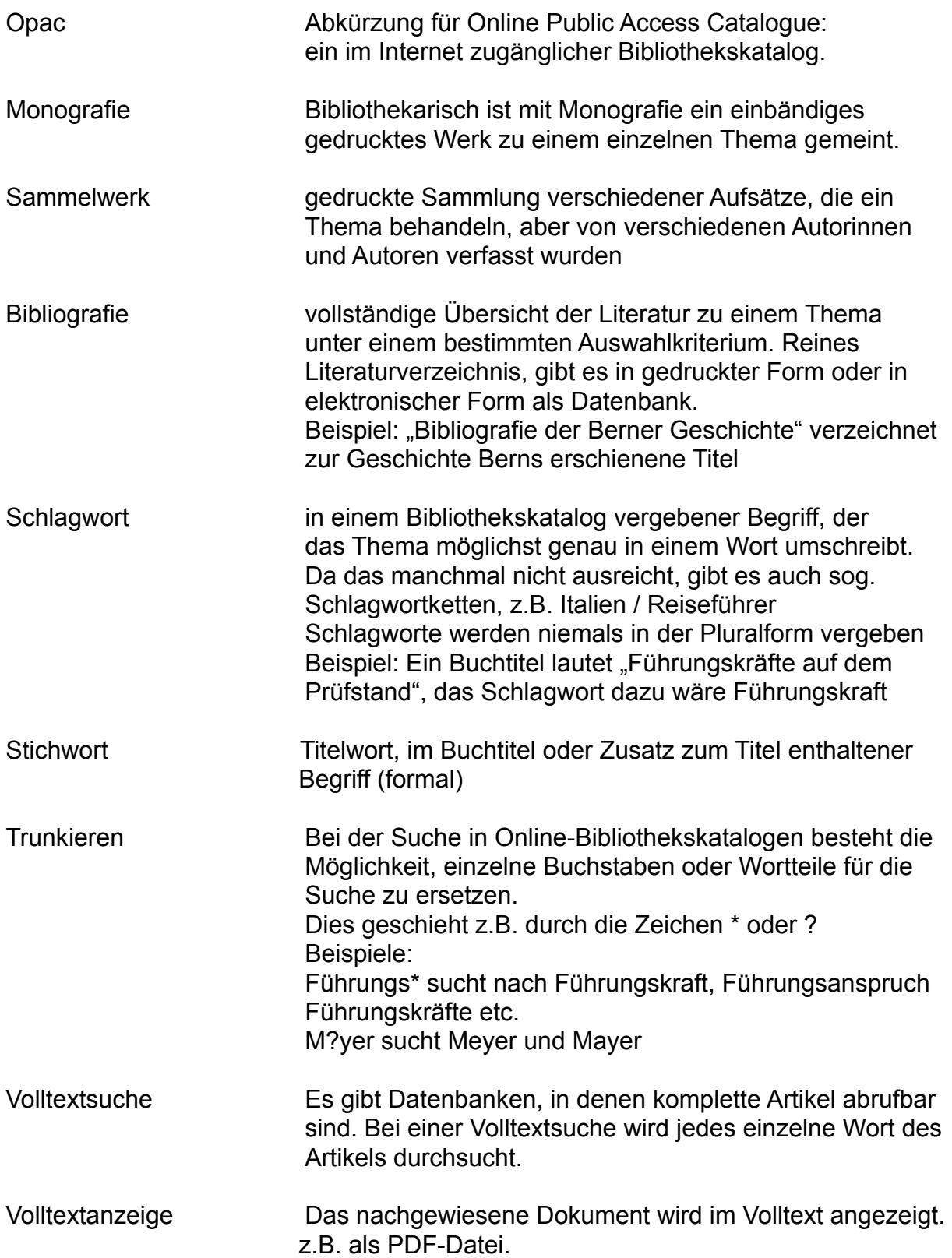

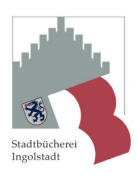

# **Literaturbeschaffung in Ingolstadt**

#### **Recherche in Bibliothekskatalogen und Fernleihe**

Es gibt die Möglichkeit, lokal zu suchen, also in einem Katalog, der den Bestand einer bestimmten Bibliothek verzeichnet. Ein solches Beispiel ist der Opac der Stadtbücherei Ingolstadt, der die Bestände der Stadtbücherei mit allen Zweigstellen nachweist.

Die Recherche lässt sich dann regional weiterführen über das "Gateway Bayern", das die Bestände aller wissenschaftlichen Bibliotheken in Bayern verzeichnet. Eine weltweite Suche nach Literatur kann man mit dem Meta-Katalog "Karlsruher Virtueller Katalog" durchführen. Diese Suchmaschine gibt die Anfrage gleichzeitig an mehrere Bibliotheksverbünde, z.B. Gateway Bayern, aber auch an internationale Kataloge, z.B. National Library of Congress (USA).

Titel, die in einem Bibliotheksverbund nachgewiesen sind, kann man über Fernleihe bestellen. Es gibt allerdings ein paar Regeln für die Fernleihe. Bestellungen von Titeln, die vor Ort in einer Bibliothek vorhanden sind, werden nicht bearbeitet. Es ist also ausgeschlossen, über die Stadtbücherei Ingolstadt ein Buch aus der Technischen Hochschule Ingolstadt zu bestellen.

#### **Stadtbücherei Ingolstadt**

Hauptstelle im Herzogskasten (Marieluise-Fleißer-Bücherei) Hallstraße 2 – 4 85049 Ingolstadt Tel. 0841/305-3839 Öffnungszeiten: Mo bis Fr 10 – 18 Uhr, Sa 10 – 15 Uhr http://www.ingolstadt.de/stadtbuecherei

Zweigstelle Stadtteilbücherei Südwest Maximilianstr. 25 85051 Ingolstadt Öffnungszeiten: Mo bis Do 10 – 17 Uhr, Fr 10 – 14 Uhr (Ferien gesonderte Öffnungszeiten)

Außerdem gibt es noch den Bücherbus sowie die Schulmedienzentrale.

Angebot: Standardwerke aller Wissensgebiete

Fernleihe pro Medium 2,00 €, Voraussetzung ist ein gültiger Bibliotheksausweis. **Fernleihe für W-Seminararbeiten kostenfrei**. Bei Bestellung über den blauen Leserausweis in der Stadtteilbücherei ist keine Ausleihgebühr auf dem Ausweis nötig. FL-Kopien werden nach Umfang abgerechnet.

WLAN in der Hauptstelle im Herzogskasten und in der Stadtteilbücherei Südwest

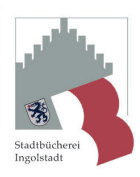

#### **Katholische Universitätsbibliothek Eichstätt-Ingolstadt (KU Eichstätt-Ingolstadt)**

Wirtschaftswissenschaftliche Zweigbibliothek und Europäisches Dokumentationszentrum (EDZ) Auf der Schanz 49 (gegenüber Katharinengymnasium) 85049 Ingolstadt Tel. 08421/93-21492 Öffnungszeiten: Mo bis Fr 8.30 – 23 Uhr, Sa 9 – 20 Uhr <http://www.ku-eichstaett.de/Bibliothek/allgemein/standorte/zweigbibingolstadt>

Angebot: Schwerpunkt Wirtschaftswissenschaft und Rechtswissenschaft. Das Europäische Dokumentationszentrum sammelt und katalogisiert offizielle Dokumente und Veröffentlichungen der Europäischen Union.

Fernleihe kostenlos, Voraussetzung gültiger Bibliotheksausweis der KU Eichstätt-Ingolstadt oder der Technischen Hochschule Ingolstadt.

Der Bibliotheksausweis gilt auch in der Technischen Hochschule Ingolstadt.

Mit dem Bibliotheksausweis kann man sich von zu Hause aus in verschiedenen Datenbanken einloggen.

#### **Technische Hochschule Ingolstadt**

Bibliothek der Hochschule, Gebäude A / Erdgeschoß Esplanade 10 (Nähe Paradeplatz) 85049 Ingolstadt Tel. 0841/93480 Öffnungszeiten: Mo bis Fr 10 – 18 Uhr, Sa 10 – 14 Uhr http://www.thi.de/service/bibliothek.html Angebot: Aktuelle Fachliteratur zu Ingenieurwissenschaften, Betriebswirtschaft und Recht, Fachzeitschriften, Fachdatenbanken und elektronische Zeitschriften.

Fernleihe kostenlos, Voraussetzung gültiger Bibliotheksausweis der Technischen Hochschule Ingolstadt oder der Katholischen Universität Eichstätt-Ingolstadt.

Der Bibliotheksausweis ermöglicht auch die Ausleihe in den Bibliotheken der Katholischen Universität Eichstätt–Ingolstadt.

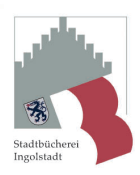

#### **Stadtmuseum Ingolstadt**

Wissenschaftliche Stadtbibliothek und Stadtarchiv Auf der Schanz 45 im Kavalier Hepp 85049 Ingolstadt Tel. 0841/305-1881

Öffnungszeiten: Di 8 – 12 Uhr und 14 – 17.30 Uhr, Mi und Do 8 – 12 Uhr und 14 – 16 Uhr, Fr 8 – 12 Uhr <http://www.ingolstadt.de/stadtmuseum/>

Angebot: Historische Fundgrube – Dokumentationszentrum – Stadtgeschichte. Wissenschaftliche Allgemeinbibliothek, gesammelt wird fast alles aus und über Ingolstadt und Region Ingolstadt: Vor- und Frühgeschichte, Geologie, Geschichte, Kunst- und Kulturgeschichte.

Bavarica bzw. bayerische Landeskunde, Geschichte der Universität Ingolstadt-Landshut-München sowie Literatur von ca. 200 auswärtigen Geschichts- und Altertumsvereinen.

Fernleihe pro Medium 1,50 €

Die Benutzung der Wissenschaftlichen Stadtbibliothek ist auch mit dem Leserausweis der Stadtbücherei Ingolstadt möglich.

#### **Sonstige Spezialbibliotheken in Ingolstadt:**

Bibliothek des Bayerischen Armeemuseums (Militärgeschichte, Allgemeine Geschichte, Kunstgeschichte) http://www.bayerisches-armeemuseum.de

Bibliothek des Deutschen Medizinhistorischen Museums https://www.ingolstadt.de/dmm

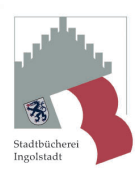

#### **Fernleihe**

In folgenden Bibliotheken in Ingolstadt ist mit gültigem Leserausweis eine Fernleihbestellung möglich:

- 
- Wissenschaftliche Stadtbibliothek Gebühr 1,50 Euro pro bestelltem
- Bibliothek der Technischen kostenfrei Hochschule Ingolstadt
- Katholische Universitätsbibliothek kostenfrei Eichstätt-Ingolstadt

- Stadtbücherei Ingolstadt Gebühr 2 Euro pro bestelltem Titel **W-Seminar frei Titel The Community of Community Community** 

FL-Kopien werden überall nach Umfang berechnet.

In allen Bibliotheken benötigt man für die Ausstellung eines Bibliotheksausweises den Personalausweis, je nach Alter auch eine Einverständniserklärung eines Erziehungsberechtigten.

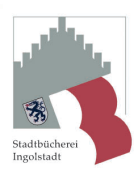

# **Katalog der Stadtbücherei Ingolstadt (OPAC)**

#### **OPAC steht für Online Public Access Catalogue**

Von Bibliotheken verwendeter Bestandskatalog in Form einer Datenbank aller Medien. Dieser Katalog kann online durchsucht werden, wobei verschiedene Suchkriterien zum Finden eines Mediums herangezogen werden können.

Im Katalog der Stadtbücherei kann man zwischen Einfacher Suche, Profisuche oder der Suche über den Index wählen.

Bei der einfachen Suche werden alle Felder abgesucht.

Eine zielgerichtete Suche ist mit der Profisuche möglich, da hier gezielt nach einem bestimmten Kriterium gesucht werden kann.

Die Indexfunktion macht Vorschläge, wie weitergesucht werden kann.

Bei der Suche wird der Suchbegriff automatisch trunkiert (s. Glossar S. 6), d.h. *schiff* sucht *schiffe*, *schifffahrt* usw. – alle Begriffe, die mit *schiff* beginnen.

Bei der Suche kann vorab eine Auswahl bezüglich Medienart oder Standort getroffen werden

z.B. nur Bücher, Zeitschriften und Noten anzeigen (keine audiovisuellen Medien)

z.B. nur Treffer von Südwest (nicht Herzogskasten oder sonstige Standorte)

Anzeige der Treffer zunächst in einer Kurzliste. Nach Auswahl dann Volltitelinformation.

Die Volltitelinformation zeigt auch den Standort, die Signatur und den Entleihstatus des Mediums an.

Treffer aus Online-Datenbanken werden mit angezeigt. Um die Ergebnisse aufrufen zu können, wird bei einer Suche von einem externen PC aus eine Registrierung verlangt (mit Leserausweis möglich).

Es besteht die Möglichkeit, Titel in einen Warenkorb zu packen, diese Liste zu bearbeiten und zu speichern.

Über den Opac ist auch der Zugriff auf die Benutzerfunktionen (z. B. Informationen über das eigene Leserkonto und Verlängerung von Medien) möglich.

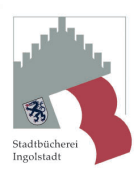

## **Katalog der Bibliothek der Technischen Hochschule Ingolstadt und der Bibliothek der Universität Eichstätt-Ingolstadt**

Dieser Katalog weist die Bestände der Technischen Hochschule Ingolstadt sowie der Universität Eichstätt nach.

Bevor man die Suche beginnen kann, muss man eine Einrichtung auswählen, diese wird in den Trefferanzeigen immer als lokaler Bestand bezeichnet.

Titel aus Eichstätt müssen per Fernleihe bestellt werden, Titel aus Ingolstadt können natürlich vor Ort entliehen werden.

Es gibt die Möglichkeit, eine Suchanfrage über alle Felder zu starten, man kann aber auch gezielt nach einem bestimmten Autor oder Schlagwort (s. Glossar S. 5) suchen. Der Index hilft weiter, wenn man sich über das passende Schlagwort nicht im Klaren ist oder weitere Suchbegriffe entdecken möchte.

Es findet keine automatische Trunkierung statt, man kann allerdings gezielt Zeichen in der Suchanfrage ersetzen. Informationen dazu finden sich in der ausführlichen Hilfefunktion.

Häufig wird das Inhaltsverzeichnis des Buches angezeigt, sodass man sich einen Eindruck davon verschaffen kann, ob der Titel geeignet ist.

Bei einigen Treffern gibt es einen Hinweis auf den Online-Zugriff vor Ort. D.h. der Nutzer (auch Schüler mit Leserausweis der Technischen Hochschule) kann sich vom Hochschulcampus aus das Dokument im Volltext anzeigen

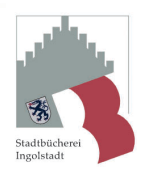

## **Katalog des Bibliotheksverbundes Bayern (Gateway Bayern)**

#### **Definition**

Das Gateway Bayern ist ein Portal zu einer Vielzahl von Bibliothekskatalogen, Datenbanken, elektronischen Zeitschriften und anderen Ressourcen (Literaturkataloge).

#### **Art der Anfrage**

Recherche nach Büchern, Zeitschriftentiteln, Zeitschriftenartikeln, Aufsätzen, Hochschulschriften.

#### **Verfügbarkeit**

Über das Internet, der Link ist auf der Homepage des Apiangymnasiums hinterlegt.

#### **Inhalt**

Über das Gateway Bayern kann man eine Suche im Verbundkatalog des Bibliotheksverbundes Bayern (BVB) durchführen. Der Verbundkatalog des BVB enthält über 25 Mio. Titelnachweise mit Bestandsnachweisen der am BVB beteiligten wissenschaftlichen Bibliotheken.

Zugänglich sind außerdem über 60 Mio. Artikelnachweise aus Zeitschriften.

#### **Besonderheiten/Vorteile**

- Das Gateway Bayern bietet komfortable Recherchemöglichkeiten.
- Im Gateway sind z.B. die Bestände der Technischen Hochschule Ingolstadt und der Universitätsbibliothek Eichstätt-Ingolstadt recherchierbar.
- Es gibt eine Merkliste, in der man seine Treffer speichern und anschließend ausdrucken, per Mail versenden oder speichern kann.
- Eine ausführliche Hilfefunktion ist vorhanden
- Suchfilter bieten die Möglichkeit, das aktuelle Suchergebnis genauer einzugrenzen. Mit jeder Auswahl wird das aktuelle Suchergebnis eingegrenzt. Gleichzeitig werden speziellere Suchfilter für weitere Manipulationsschritte zur Verfügung gestellt.

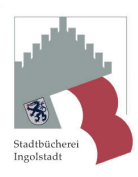

# **Karlsruher Virtueller Katalog (KVK)**

#### **Definition**

Der Karlsruher Virtuelle Katalog ist ein Portal zu einer Vielzahl von Bibliothekskatalogen (deutschlandweit und auch international), Datenbanken, elektronischen Zeitschriften und anderen Ressourcen (Literaturkataloge).

#### **Art der Anfrage**

Recherche nach Büchern, Zeitschriftentiteln, Zeitschriftenartikeln, Aufsätzen, Hochschulschriften.

#### **Verfügbarkeit**

Über das Internet unter https://kvk.bibliothek.kit.edu

#### **Inhalt**

Der Karlsruher Virtuelle Katalog (KVK) ist ein Meta-Katalog für Bibliotheks- und Buchhandelskataloge. Die eingegebenen Suchanfragen werden an mehrere Bibliothekskataloge gleichzeitig weitergereicht und die jeweiligen Trefferlisten angezeigt. Der KVK verfügt selbst über keine eigene Datenbank. Er ist von der Verfügbarkeit der Zielsysteme im Internet abhängig. Er kann auch nicht mehr Funktionalität bei der Recherche bieten als die einzelnen Zielsysteme selbst. Standardmäßig sucht das System in allen Katalogen, die angehakt sind. Von den Kurztitellisten führen die Links zu den Original-Volltitelanzeigen der einzelnen Systeme. Diese werden vom KVK nicht weiter aufbereitet.

#### **Besonderheiten/Vorteile**

- Das Gateway Bayern wird mit abgefragt.
- Übersichtliche Suchmaske mit Freitextfeld
- Es werden viele internationale Datenbanken mit abgefragt.
- Eine ausführliche Hilfefunktion ist vorhanden

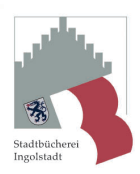

# **Datenbank-Infosystem (DBIS)**

#### **Definition**

Das Datenbank-Infosystem bietet Zugriff auf über 11.000 Datenbanken aller Themengebiete (u.a. elektronische Ausgaben von Bibliographien und Lexika als CD-ROM- oder Online-Datenbank). In diesen Datenbanken können Literaturrecherchen durchgeführt oder Volltexte und Fakten abgerufen werden.

Es stehen eine Fächerübersicht und der Einstieg über eine "Alphabetische Liste" zur Verfügung. Die Inhalte können über eine Suchfunktion gezielt durchsucht werden.

#### **Art der Anfrage**

- Recherche nach verschiedenen Publikationsformen wie z.B. nach
	- o Büchern
	- o Zeitschriftentiteln
	- o Zeitschriftenartikeln
	- o Aufsätzen
	- o Hochschulschriften
	- o Kongressschriften
- Recherche nach Volltexten
- Anordnung der Datenbanken nach Themen
- Je nach Datenbank sind verschiedene Suchfunktionen gegeben.

#### **Verfügbarkeit**

Das Datenbank-Infosystem erreichen Sie über die

- Homepage der Technischen Hochschule Ingolstadt. (www.hi.de/service/bibliothek/ informationsquellen/datenbanken) oder über die - Homepage der Katholischen Uni Eichstätt

(www.ku-eichstaett.de/bibliothek/katalog/datenbanken).

Im Datenbank-Infosystem finden Sie Online-Datenbanken und CD-ROM-Datenbanken. Die Datenbanken sind unterschiedlich lizenziert, d.h. Sie können

- einige Datenbanken frei über das Internet nutzen (ca. 4.500)
	- einige Datenbanken nur vor Ort an der Hochschule nutzen
	- einige Datenbanken von zuhause aus mit einem Leserausweis (KU Eichstätt) nutzen

#### **Besonderheiten/Vorteile**

- einheitlicher, strukturierter Zugang zu ca. 11.000 lizenzierten und freien Datenbanken
- interdisziplinär ausgerichtet (ca. 50 Themengebiete)
- qualitätsgeprüft, regelmäßige Aktualisierung

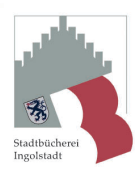

### **Exkurs Open Access**

Die Budapester Open Access Initiative definiert Open Access so: "Open Access meint, dass wissenschaftliche Literatur kostenfrei und öffentlich im Internet zugänglich sein sollte, so dass Interessierte die Volltexte lesen, herunterladen, kopieren, verteilen, drucken, in ihnen suchen, auf sie verweisen und sie auch sonst auf jede denkbare legale Weise benutzen können, ohne finanzielle, gesetzliche oder technische Barrieren jenseits von denen, die mit dem Internet-Zugang selbst verbunden sind. In allen Fragen des Wiederabdrucks und der Verteilung und in allen Fragen des Copyright überhaupt sollte die einzige Einschränkung darin bestehen, den jeweiligen Autorinnen und Autoren Kontrolle über ihre Arbeit zu belassen und deren Recht zu sichern, dass ihre Arbeit angemessen anerkannt und zitiert wird"<sup>1</sup>. Auch die Deutsche Forschungsgemeinschaft (DFG) unterstützt diese Initiative, da der ungehinderte Zugang den Verbreitungsgrad wissenschaftlicher Ergebnisse erhöht.

Unter der Internet-Adresse www. http://open-access.net/de/startseite/ findet man weitere Informationen zu diesem Thema und Zugang zu verschiedenen Open-Access-Quellen, die verlässliche Informationen zu einigen wissenschaftlichen Fächern anbieten. Sehr gut ist auch der Artikel "open access" in der Wikipedia.

## **Exkurs Open Doar**

Die Suchmaschine Open Doar ist ein Verzeichnis verschiedener Dokumentenserver, die Dokumente im Volltext und frei zugänglich (Open-Access-Prinzip) anbieten. Entwickelt wurde Open Doar von einem Projektteam an dem verschiedene Universitäten beteiligt sind. Mit der Suchfunktion von Open Doar können über 1800 Dokumentenserver weltweit gleichzeitig durchsucht werden. Eine Auflistung der Dokumentenserver bekommt man unter dem Punkt "List of repositories". Es sind viele Dissertationen im Volltext vorhanden, die als Literatur verwendet werden können.

Für Artikel aus e-journals gibt es eine vergleichbare Suchmaschine [\(www.doaj.org](http://www.doaj.org)).

#### **Art der Anfrage**

- Recherche nach Volltexten "search repository contents" Hier ist auch eine Anfrage mit deutschsprachigen Suchbegriffen möglich, dann kommen als Treffer nur deutschsprachige Dokumente
- Liste mit "repositories", frei könnte man das mit "Fundgruben" übersetzen. Mit dem Begriff "repository" werden die Dokumentenserver bezeichnet.

#### **Verfügbarkeit**

Über die URL www.opendoar.org jederzeit im Internet zugänglich.

#### **Besonderheiten/Vorteile**

In Open Doar werden nur Seiten aufgenommen

- die Open Access Material bieten
- die Volltexte bieten
- die ohne Registrierung zugänglich sind
- Es findet eine Qualitätskontrolle des Materials, das zugänglich gemacht wird, statt.

Informationskompetenz im W-Seminar Schuljahr 2018/2020

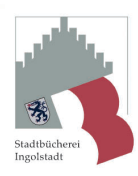

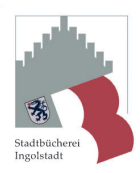

## **Exkurs Google Bücher**

Mit Google Bücher können bisher ca. 7 Mio. Bücher durchsucht werden (Stand 2013).

Zum Vergleich: die Bayerische Staatsbibliothek in München hat allein einen Bestand von über 9 Mio. Medien, das relativiert die Zahl.

Es ist zu erwarten, dass dieses Verzeichnis stark wachsen wird, denn Google ist Kooperationen mit vielen bedeutenden Bibliotheken überall auf der Welt (auch der Bayerischen Staatsbibliothek) eingegangen und digitalisiert deren Bestände. Außerdem arbeitet Google mit einigen Verlagen und Autoren eng zusammen. Google Bücher bietet eine Volltextsuche über Bücher. Urheberrechtsfreie Bücher stehen dann im Volltext (als PDF) zur Verfügung, bei allen anderen entscheidet der Urheber/Verlag wie viel veröffentlich wird. Oft gibt es eine Seitenvorschau mit ausgewählten Seiten, das Inhaltsverzeichnis oder das Stichwortverzeichnis. Außerdem werden Katalogtreffer angezeigt aus Beständen von Bibliotheken, dem Buchhandel oder anderen Bezugsquellen wie Antiquariaten.

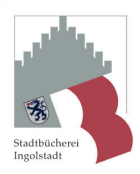

## **Quellen verwenden und richtig nachweisen**

Es gibt einige Aspekte, die man beim Verwenden der Quellen für seine Arbeit unbedingt beachten sollte.

Grundsätzlich gilt:

→ Man sollte sich für ein System beim Zitieren und für das Literaturverzeichnis entscheiden und dieses konsequent anwenden. Hilfreich ist es auch, sich mit der Lehrkraft, die die Arbeit betreut abzusprechen, ob sie mit dem gewählten System einverstanden ist.

→ Ausführliche Beispiele für korrektes Zitieren und das Erstellen von Literaturverzeichnissen finden sich in der weiterführenden Literatur, die ab S.17 aufgeführt ist.

→ Auch für Internetdokumente gibt es Zitierregeln, die man beachten muss. Diese Regeln werden in der Literatur ebenfalls behandelt.

→ Außerdem sollte man möglichst die Primärquelle verwenden, d.h. wenn in Wikipedia ein Spiegelartikel als Quelle aufgeführt ist, nicht Wikipedia als Quelle nutzen und angeben, sondern den Spiegelartikel direkt verwenden und angeben.

#### **Zitieren**

Man unterscheidet zwischen wörtlichem Zitieren und sinngemäßem Zitieren. Ein wörtliches Zitat wird durch doppelte An- und Abführungszeichen "" gekennzeichnet. Das wörtliche Zitat muss dem exakten Wortlaut der Originalquelle entsprechen.

Sinngemäße Zitate werden in der Referenz durch ein einleitendes *vgl.* kenntlich gemacht und im Fließtext nicht durch Anführungszeichen hervorgehoben.

Sowohl beim wörtlichen als auch beim sinngemäßen Zitat muss die Referenz (die Quelle, auf die sich das Zitat bezieht) angegeben werden. Dies geschieht meist in Form einer Fußnote am Ende der Seite.

Beim Zitieren sollte man möglichst die Primärquelle verwenden.

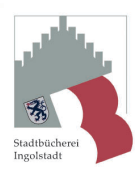

#### **Fußnoten**

Zitate werden durch Fußnoten belegt.

Ans Ende des Zitats wird eine hochgestellte Zahl angefügt.

*"Zitat"1*

Am Ende der Seite erfolgt mit derselben Nummerierung in kleinerem Schriftgrad die Angabe der Quelle.

*1 Fachmann, Wilhelmina: Recherchieren lohnt sich, S. 22f*

Die ausführlichen Angaben zu der zitierten Quelle finden sich im alphabetisch geordneten Literaturverzeichnis am Ende der Arbeit.

Es besteht auch die Möglichkeit, sogenannte Endnoten zu verwenden. In diesem Fall finden sich die Belegstellen mit Ziffern gekennzeichnet im Anhang.

In Textverarbeitungsprogrammen wie Word oder Open Office Writer gibt es die Möglichkeit, die Fußnoten vom Programm verwalten zu lassen. Die Fußnoten werden

dann so mit dem Zitat verbunden, dass sie immer am Ende der Seite stehen, auf der sich das Zitat befindet. Außerdem ist so eine automatische durchgehende Nummerierung gewährleistet. Steht der Cursor am Ende des Zitats geht man folgendermaßen vor:

In Word befindet sich der Menüpunkt zum Einfügen einer Fußnote unter *Einfügen -> Referenz-> Fußnote*.

Im Programm Open Office Writer kann man Fußnoten unter *Extras -> Fußnoten* formatieren und einfügen.

#### **Literaturverzeichnis**

Das Literaturverzeichnis weist die für die Arbeit verwendete Literatur nach. Es muss nicht notwendigerweise aus jedem aufgeführten Werk zitiert sein. Das Literaturverzeichnis kann auch Literatur enthalten, die man gelesen hat, um sich in das Thema einzuarbeiten. Das Litersaturverzeichnis muss jedoch jede zitierte Quelle enthalten.Online-Quellen müssen ebenso aufgeführt werden wie Druckschriften. Da sich Online-Inhalte schnell ändern können, empfiehlt es sich soweit möglich einen Ausdruck der Seite an die Arbeit anzuhängen.

Eine gute Anleitung zum Erstellen eines Literaturverzeichnisses findet sich im Buch "Stimmt das wirklich?" von Carol Koechlin, aufgeführt im Literaturverzeichnis dieses Skriptes.

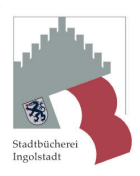

#### **Weiterführende Literatur (alle Titel im Bestand der Stadtbücherei Ingolstadt)**

Eco, Umberto: Wie man eine wissenschaftliche Abschlussarbeit schreibt : Doktor-, Diplom- und Magisterarbeit in den Geistes- und Sozialwissenschaften / Ins Deutsche übersetzt von Walter Schick. - 13. unveränderte Auflage der deutschen Ausgabe. Wien : Facultas, 2010. - 270 Seiten ISBN 978-3-8252-1512-5 Standort: Herzogskasten/Sachbücher (2./3.OG) Signatur: Adn 1 - Eco Mediennummer: 104782464

Franck, Norbert: Handbuch Wissenschaftliches Arbeiten : was man für ein erfolgreiches Studium wissen und können muss / Norbert Franck. - 3., vollständig überarbeitete und aktualisierte Auflage. Paderborn : Ferdinand Schöningh, [2017]. - 309 Seiten : Illustrationen; ( UTB ; 4748 ) Standort: Herzogskasten/Sachbücher (2./3.OG) Signatur: Adn - Fran Mediennummer: 104726453

Haarkötter, Hektor: Google & mehr: Online-Recherche : wie Sie exakte Treffer auf Ihre Suchanfragen erhalten / Hektor Haarkötter. Konstanz : UVK Verlagsgesellschaft mbH, [2016]. - 144 Seiten : ( Praktischer Journalismus ; Band 103 ) ISBN 978-3-86764-684-0 Standort: Herzogskasten/Sachbücher (2./3.OG) Signatur: Akl 9 - Haar Mediennummer: 104064692

Haller, Michael: Methodisches Recherchieren / Michael Haller. - 8., komplett überarbeitete Auflage. Konstanz : UVK Verlagsgesellschaft mbH, [2017]. - 219 Seiten; ( utb ; 4655 ) ISBN 978-3-8252-4655-6 Standort: Herzogskasten/Sachbücher (2./3.OG) Signatur: Akl - Hall Mediennummer: 104557019

Kaiser, Markus: Recherchieren : klassisch - online - crossmedial / Markus Kaiser. Wiesbaden : Springer VS, 2015. - XI, 148 S. : Ill.; ( Journalistische Praxis ) ISBN 978-3-658-08720-3

Informationskompetenz im W-Seminar Schuljahr 2018/2020

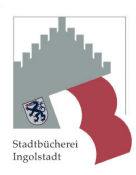

Standort: Herzogskasten/Sachbücher (2./3.OG) Signatur: Akl - Kais Mediennummer: 104551174

Lercher, Andreas: MindManager 2017 : Mindmapping, Visualisierung, Selbstmanagement / Andreas Lercher. - 1. Auflage. Frechen : mitp, 2017. - 235 Seiten : Illustrationen; ISBN 978-3-95845-498-9 Standort: Herzogskasten/Sachbücher (2./3.OG) Signatur: Adn - Lerch Mediennummer: 104805767

Mayer, Philipp: 300 Tipps fürs wissenschaftliche Schreiben / Philipp Mayer. Paderborn : Schöningh, 2015. - 138 S. : Ill.; ( UTB ; 4311 ) ISBN 978-3-8252-4311-1 Standort: Herzogskasten/Sachbücher (2./3.OG) Signatur: Adn 1 - Maye Mediennummer: 104319039

Pospiech, Ulrike: Wie schreibt man wissenschaftliche Arbeiten? : von der Themenfindung bis zur Abgabe / von Ulrike Pospiech in Zusammenarbeit mit der Dudenredaktion. Berlin : Dudenverlag, [2017]. - 224 Seiten : Illustrationen; ( Duden ) ISBN 978-3-411-74712-2 Standort: Herzogskasten/Sachbücher (2./3.OG) Signatur: Adn 1 - Posp Mediennummer: 104816215

Schlüsselkompetenzen : Literatur recherchieren in Bibliotheken und Internet. - 2. aktual. und erw. Aufl. Stuttgart (u.a.) : Metzler, 2014. - 161 S.: graph. Darst ISBN 978-3-476-02520-3 Standort: Herzogskasten/Sachbücher (2./3.OG) Signatur: Adn - Fran Mediennummer: 104405781

Weber, Daniela: ¬Die¬ erfolgreiche Abschlussarbeit für Dummies / Daniela Weber. - 3. Auflage. Weinheim : Wiley, 2017. - 271 Seiten : Illustrationen; ( ... für Dummies ) ISBN 978-3-527-71427-8 kt. : EUR 14.99 Standort: Herzogskasten/Sachbücher (2./3.OG) Signatur: Adn 1 - Webe Mediennummer: 104816062

Informationskompetenz im W-Seminar Schuljahr 2018/2020

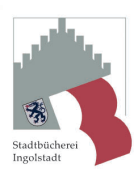

Weber, Daniela: Wissenschaftliche Arbeiten schreiben mit Word für Dummies / Daniela Weber. - 1. Auflage. Weinheim : Wiley, [2016]. - 327 Seiten : Illustrationen; ISBN 978-3-527-71232-8 Standort: Herzogskasten/Sachbücher (2./3.OG) Signatur: Wcr 21 - Word Mediennummer: 104534016

#### **Beispiele für empfehlenswerte Internetquellen**

www.bpb.de

Die Seite der Bundeszentrale für politische Bildung liefert umfangreiches Material zu Themen der Geschichte, Zeitgeschichte und Politik.

www.zeit.de

In der Rubrik "Print-Archiv" stehen kostenlos alle Artikel der Wochenzeitung "Die Zeit" von 1946 – 2014 im Volltext zur Verfügung. Eine thematische Suche ist möglich.

#### http://www.spiegel.de/spiegel/print/

Archiv der Zeitschrift "Der Spiegel". Das Archiv umfasst alle Ausgaben von 1947 bis heute.

In der Praxis sind alle Artikel bis auf die letzten 12 Monate kostenfrei aufzurufen. Außerdem bietet "Der Spiegel" sehr gut erschlossene und aufbereitete Themenseiten zu verschiedenen Personen, Ereignissen und Themen an.

Ministerien

Z.B. Auftritt des Bundesministeriums für Verkehr, Bau und Stadtentwicklung mit aktuellen Informationen zum Führerschein 2013 mit allen wichtigen Änderungen.

#### Munzinger Datenbanken

Nach Anmeldung als Leser der Stadtbücherei kostenfreie Nutzung von: Munzinger Personen, Munzinger Länder, Kindlers Literaturlexikon, Kritisches Lexikon zur deutschsprachigen Gegenwartsliteratur (KLG) u.a.

Informationsdienste Öffentlich-rechtlicher Rundfunkanstalten Z.B. www.tagesschau.de